### PUTTING THE PIECES TOGETHER IN VOICETHREAD

### **Logging In**

1. http://mcgintyfrench2.ed.voicethread.com/

User name: \_\_\_\_\_\_\_\_Password: \_\_\_\_\_\_\_

**Getting Started** 

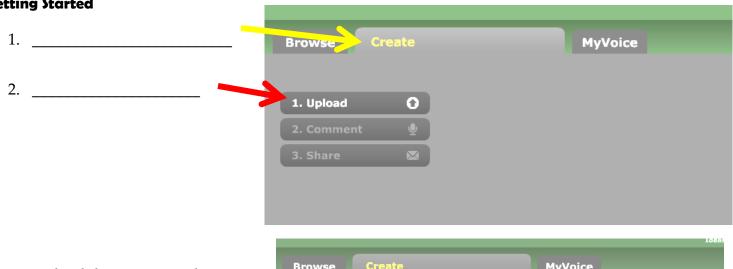

3. Upload documents and images from \_\_\_\_\_\_.

You should upload \_\_\_\_ images 1 title page 1 resource page

Browse Create MyVoice

My Computer Upload images, docs and videos by using the buttons on the left.

2. Comment Q

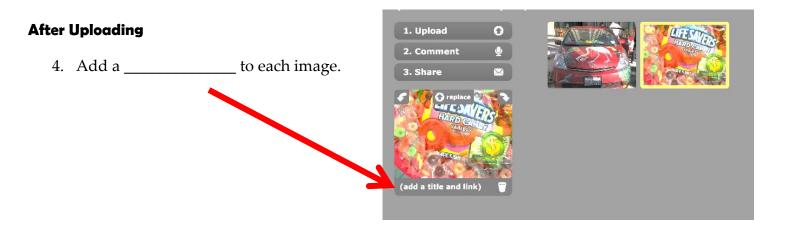

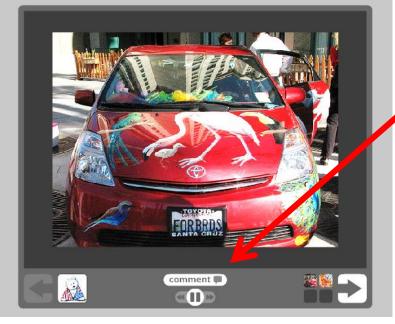

## **Commenting/Decribing**

You can record a comment or you can type a comment. You also can "phone in" and videotape a comment.

We are only using the

\_\_\_\_\_ option.

Make sure you speak clearly and listen to your recording before saving,

Hovering over the tools will tell you what they do.

#### **After Commenting**

Review the Playback options

Review the Publishing options

- ✓ Allow anyone to view
- ✓ Allow anyone to comment
- ✓ Moderate comments

Double-check your checklist

# Commenting on Other People's VoiceThread

Your comments should \_\_\_\_\_ other VoiceThreads.

Evaluation: Foreign language rubric

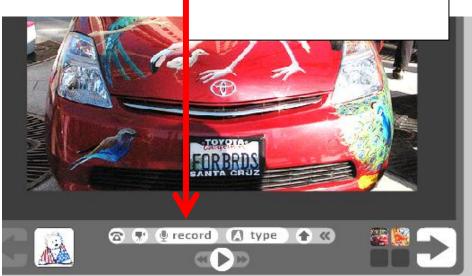